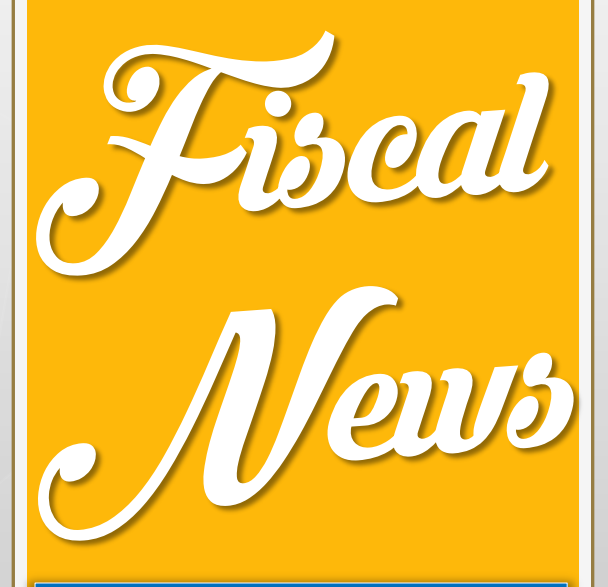

n° 13 febbraio 2mila18

*Rivista informativa a cura dell'ufficio fiscale della Presidenza nazionale*

*In questo numero…*

*Certificazioni Uniche 2018*

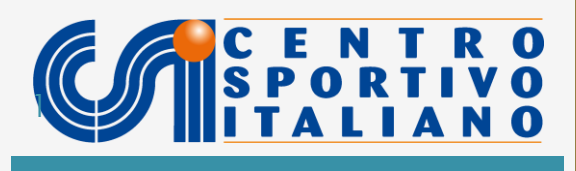

# **INDICE**

**Guida alla certificazione unica 2018**

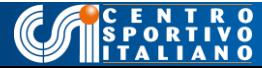

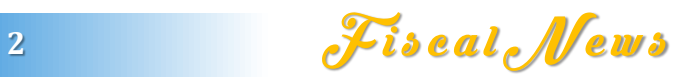

## **GUIDA ALLA CERTIFICAZIONE UNICA 2018**

Con la presente circolare, si forniscono istruzioni per la compilazione delle sole certificazioni uniche relative ai soggetti che nel 2017 hanno percepito, da parte dei Comitati CSI o dalle ASD e SSD ad essi affiliate, compensi per esercizio diretto dell'attività sportiva dilettantistica (di qui in poi denominati "compensi sportivi" ) o compensi a carattere amministrativo gestionale (di qui in poi denominati "compensi amministrativi) ai sensi dell'art. 90 della Legge 289 del 2002.

## **Termini per l'invio telematico all'Agenzia delle Entrate**

La scadenza per l'invio telematico delle CU sportive e amministrative è il 7 marzo 2018.

Al momento è un termine perentorio, oltrepassato il quale, si è soggetti a sanzioni pecuniare.

Come accaduto già nelle annualità precedenti, è però possibile che l'Agenzia delle Entrate o il MEF comunichino proroghe del suddetto termine. In tal caso ne sarà data tempestiva notizia con i canali di comunicazione istituzionale del CSI

# **Termine entro cui consegnare la CU al collaboratore**

La consegna al collaboratore è invece prevista, quest'anno, entro e non oltre il 31 marzo 2018.

# **Il software ministeriale per redigere le CU**

Per scaricare il programma gratuito dell'Ade, [cliccate](http://www.agenziaentrate.gov.it/wps/content/nsilib/nsi/schede/dichiarazioni/certificazione+unica+2018/software+di+compilazione+certificazione+unica+2018/indice+sw+compilazione+cu+2018) [qui.](http://www.agenziaentrate.gov.it/wps/content/nsilib/nsi/schede/dichiarazioni/certificazione+unica+2018/software+di+compilazione+certificazione+unica+2018/indice+sw+compilazione+cu+2018)

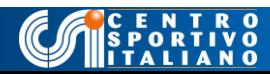

3 **Fiscal** News

Vi apparirà la sezione software dell'Agenzia delle Entrate.

Cliccate su Modello Certificazione Unica 2018 e seguite le istruzioni ministeriali per l'installazione del programma. All'apertura selezionate la tipologia di utenza come nella figura sottostante.

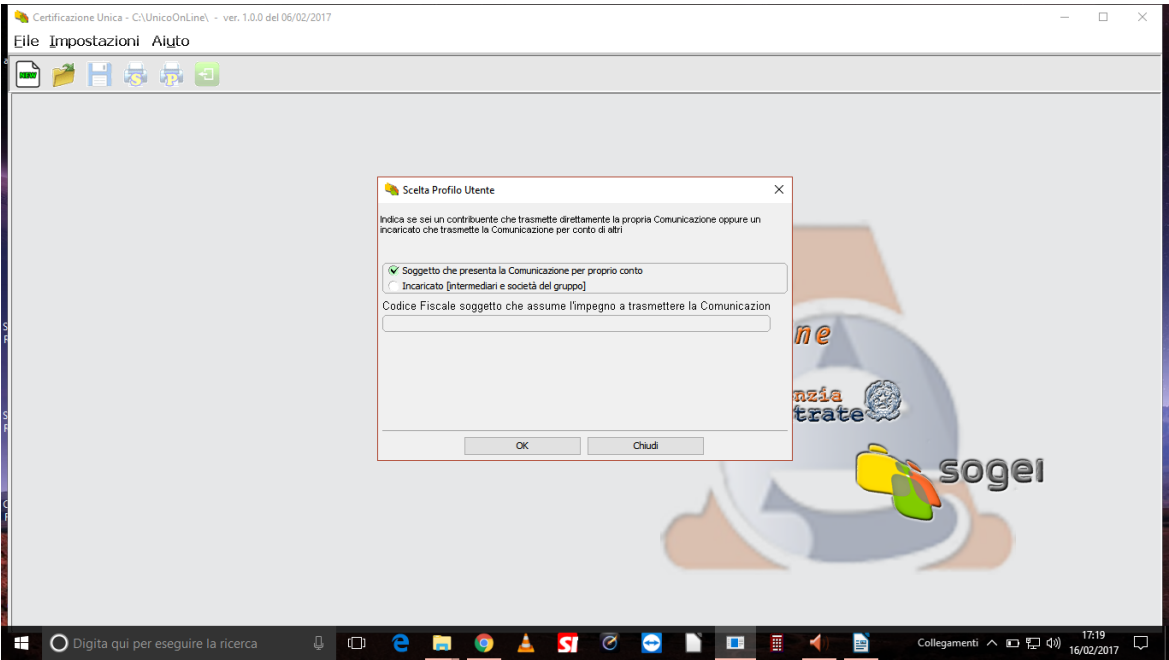

Quindi, premete OK. Dopo cliccate sull'icona NEW, in alto a sinistra, proseguite e comparirà questa schermata:

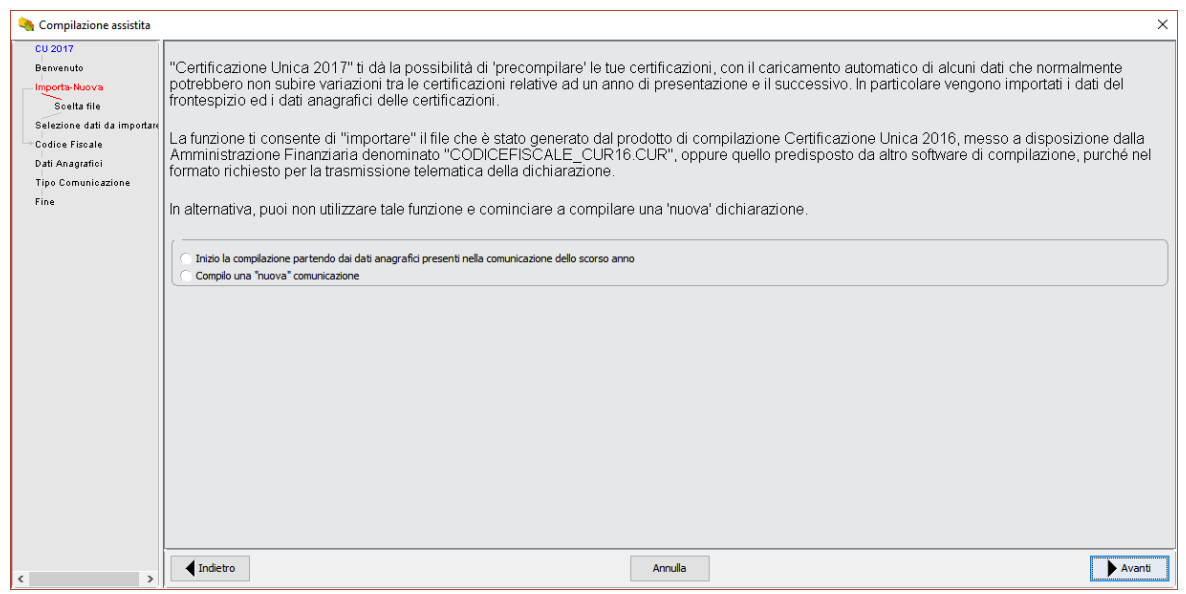

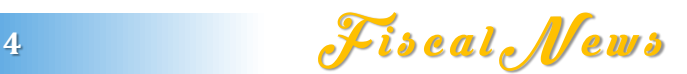

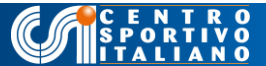

Essa vi propone due opzioni:

- la prima consente di recuperare i dati anagrafici delle CU già elaborate nel 2017. Se disponete del file CU 2017 e se i nominativi dei percettori non sono cambiati di molto negli anni questa è l'opzione consigliata per evitare la fatica di dover riscrivere i dati anagrafici dei collaboratori;
- se invece è la prima volta che redigete la dichiarazione CU, oppure non disponete del file CU 2017 , compilate una nuova comunicazione.

Proseguendo incontrerete la seguente schermata: spuntate l'opzione "altri soggetti" e inserite il codice fiscale del Comitato o della ASD/SSD.

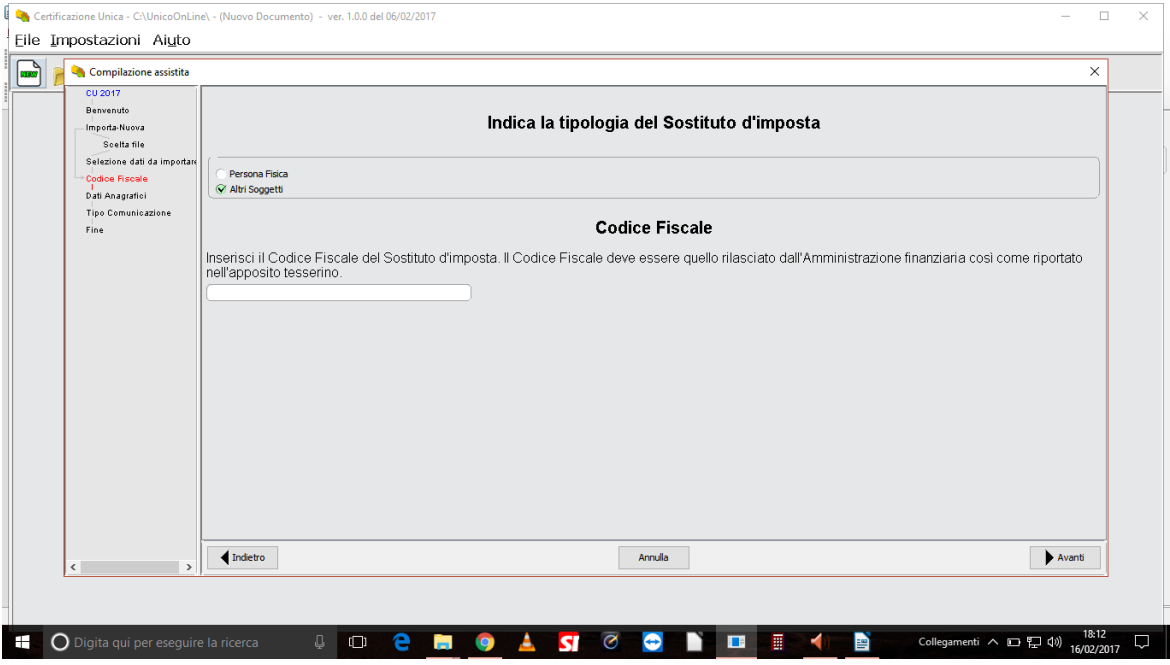

Nella schermata successiva, dopo aver inserito la denominazione sociale del soggetto dichiarante, apponete la spunta su "certificazioni ordinarie". Quindi andate AVANTI e poi cliccate su FINE.

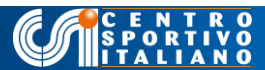

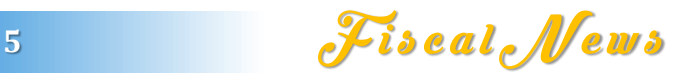

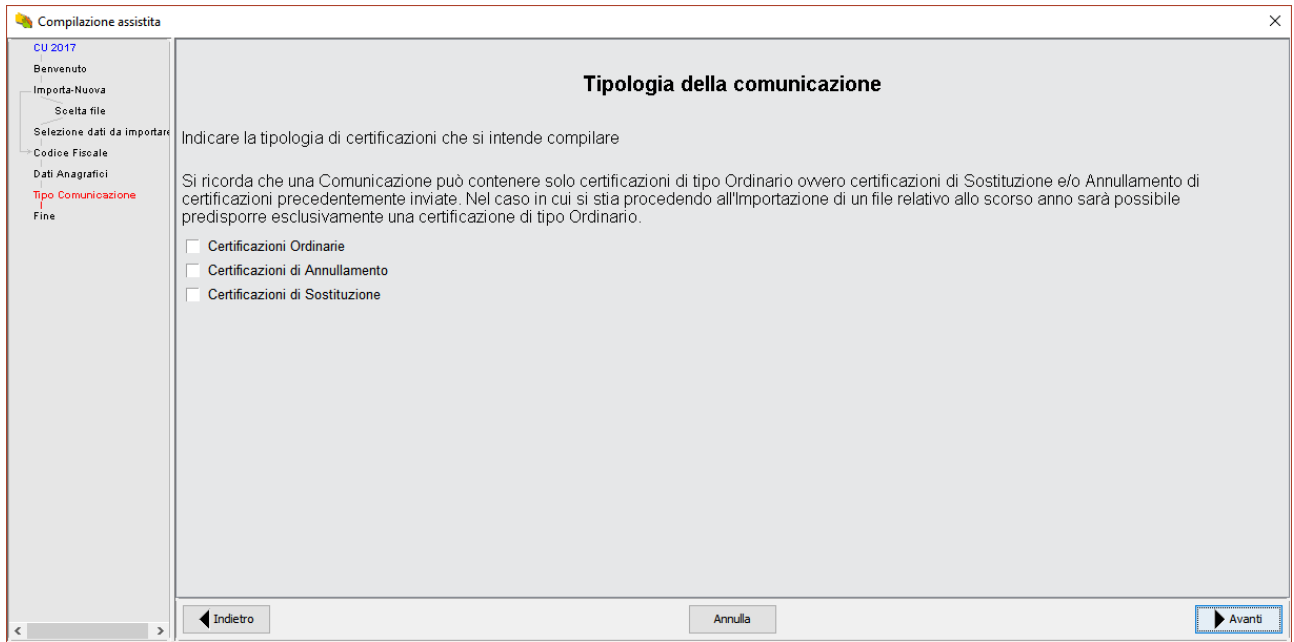

Prima di inserire i dati dei percipienti, dovete inserire quelli del comitato o ASD/SSD. A tal fine cliccate sulla icona in alto a sinistra denominata DATI ANAGRAFICI DEL SOSTITUTO DI IMPOSTA.

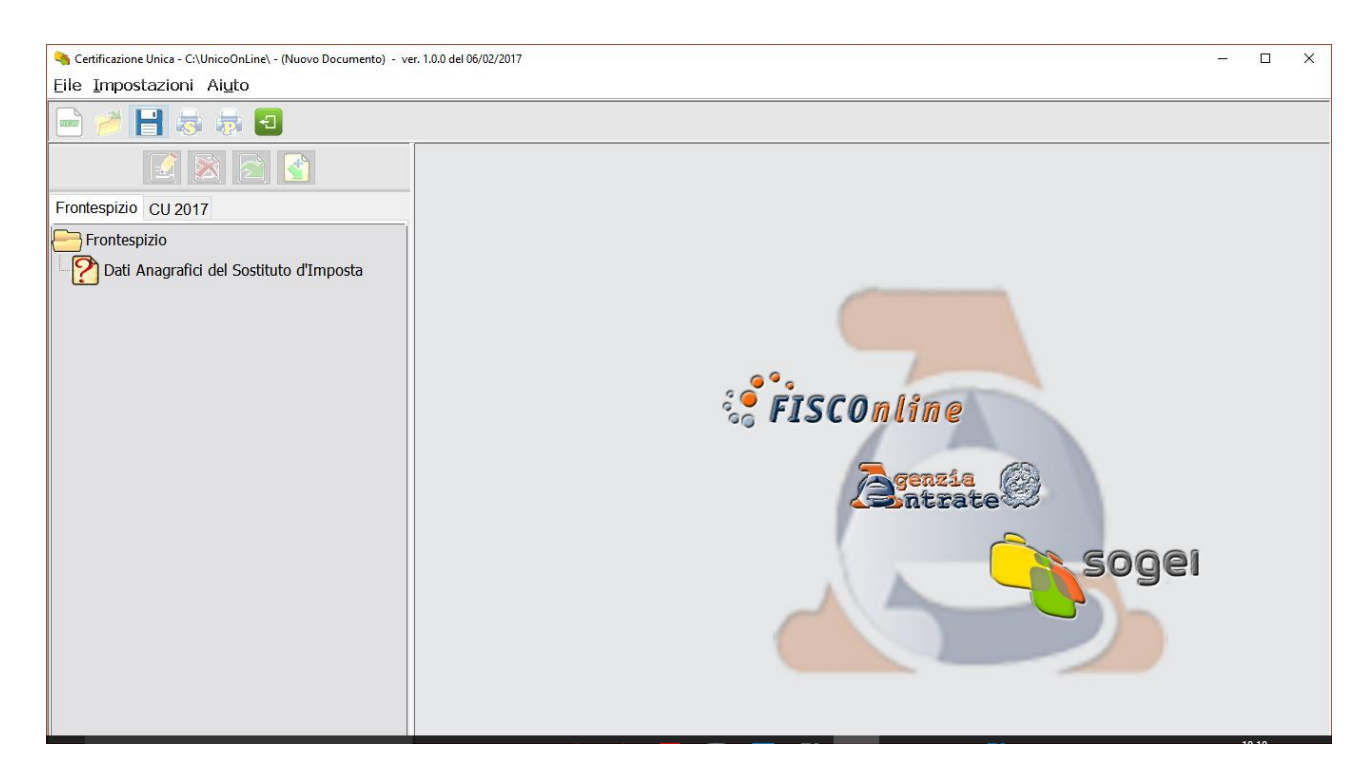

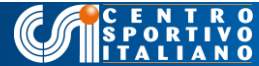

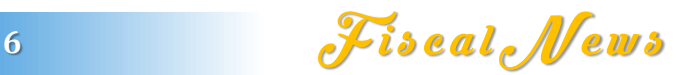

Nella schermata dei dati anagrafici, dovrete inserire i dati inerenti sia il soggetto dichiarante sia il suo legale rappresentante. Vi verrà richiesto anche il codice ATECO. Dovete desumere quest'ultimo dal certificato di rilascio del codice fiscale/partita iva oppure dall'ultima dichiarazione fiscale del comitato o società sportiva.

## A titolo di esempio:

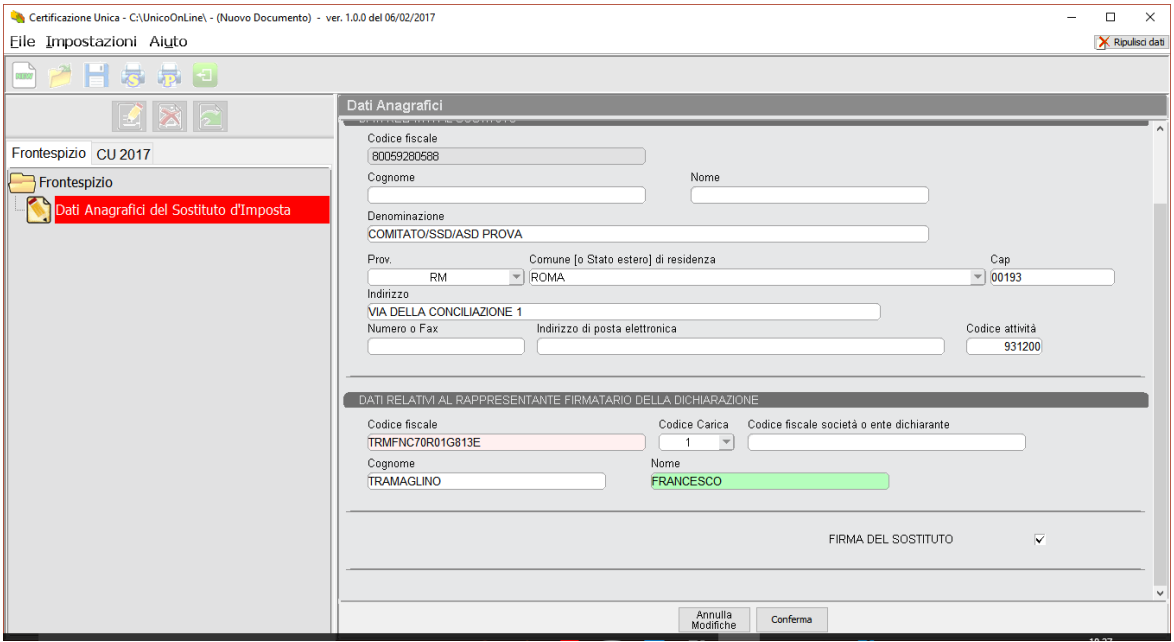

Dopo aver terminato l'anagrafica della società, cliccate in alto a sinistra su CU 2018 e

## quindi su COMUNICAZIONI.

**SPOR** 

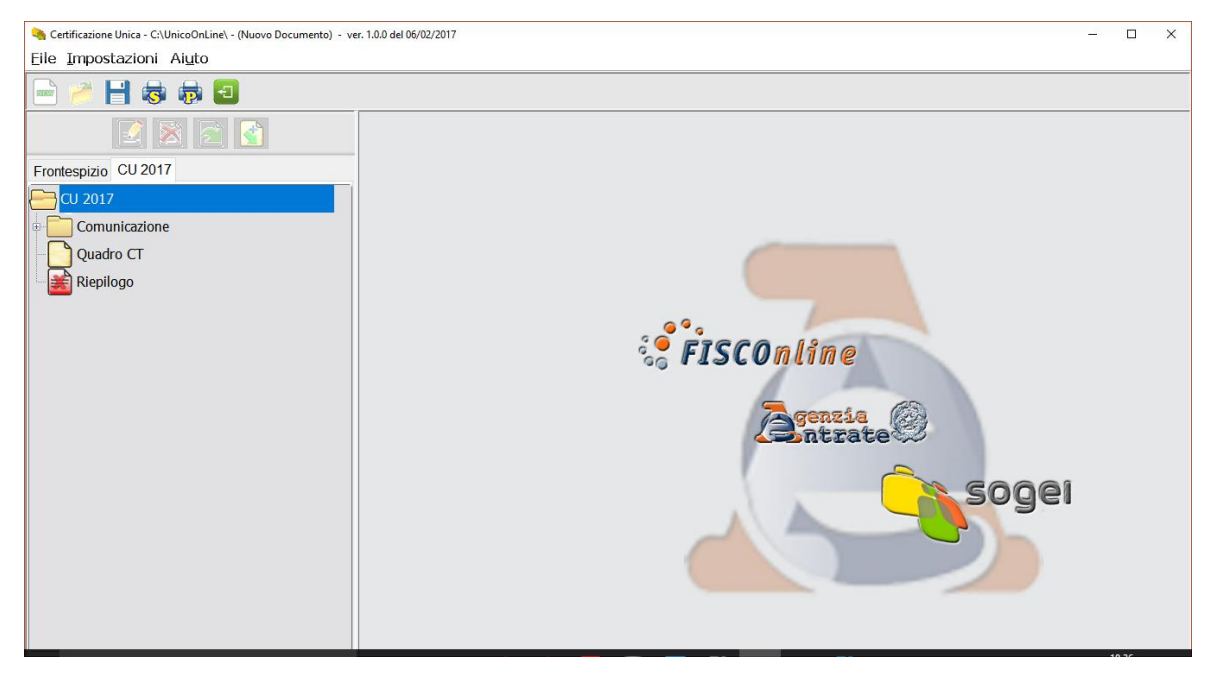

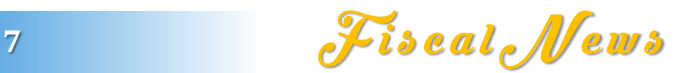

Vi apparirà la seguente schermata. Dal momento che trattiamo esclusivamente la redazione delle CU dei collaboratori sportivi e amministrativi ex art. 90 legge 289 del 2002, provvedete ad eliminare tutte le cartelle (tramite il simbolo della X) riguardanti il lavoro dipendente o assimilato.

Debbono restare solo due cartelle: DATI ANAGRAFICI PERCIPIENTE e LAVORO AUTONOMO/REDDITI DIVERSI.

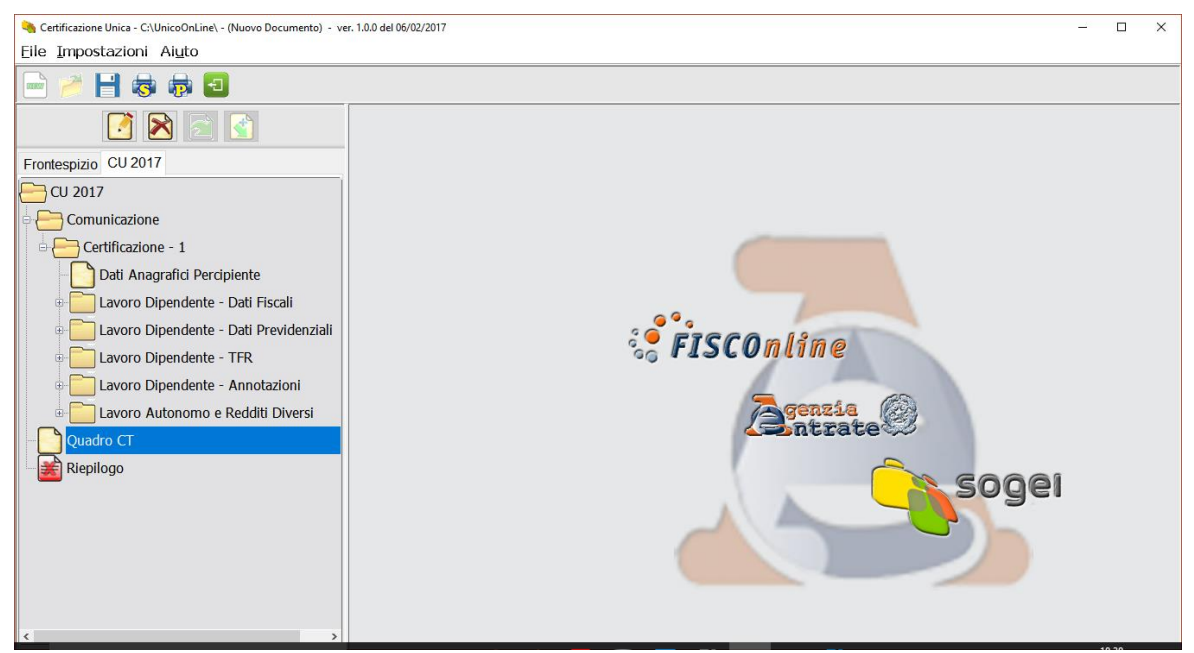

Quindi entrate dentro DATI ANAGRAFICI DEL DIPENDENTE e inseriteli come da

#### esempio:

C E N T<br>SPORTI<br>LITALIA

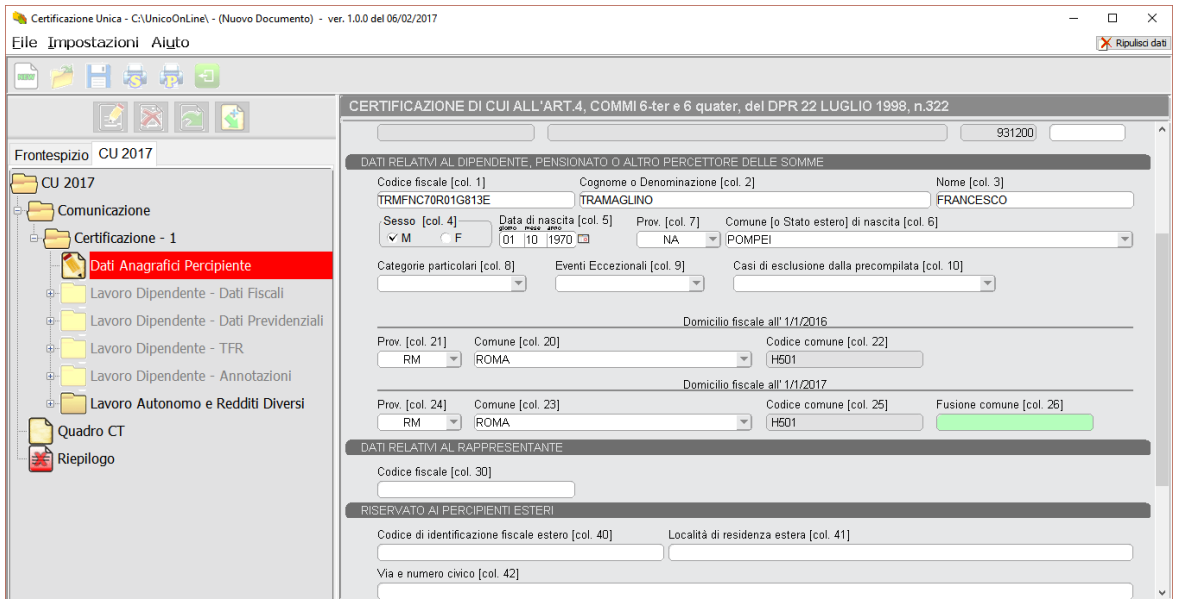

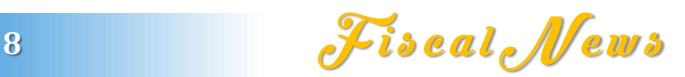

Nell'inserire i dati del dipendente, ponete attenzione al domicilio fiscale ed in particolare se non sia cambiato dal 2017 al 2018.

Dopo aver concluso l'inserimento anagrafico del collaboratore, dovete procedere all'inserimento delle somme (e delle eventuali ritenute) pagate nell'anno 2017.

### ESEMPIO DI COLLABORATORE CHE HA PERCEPITO COMPENSI < 7500 EURO

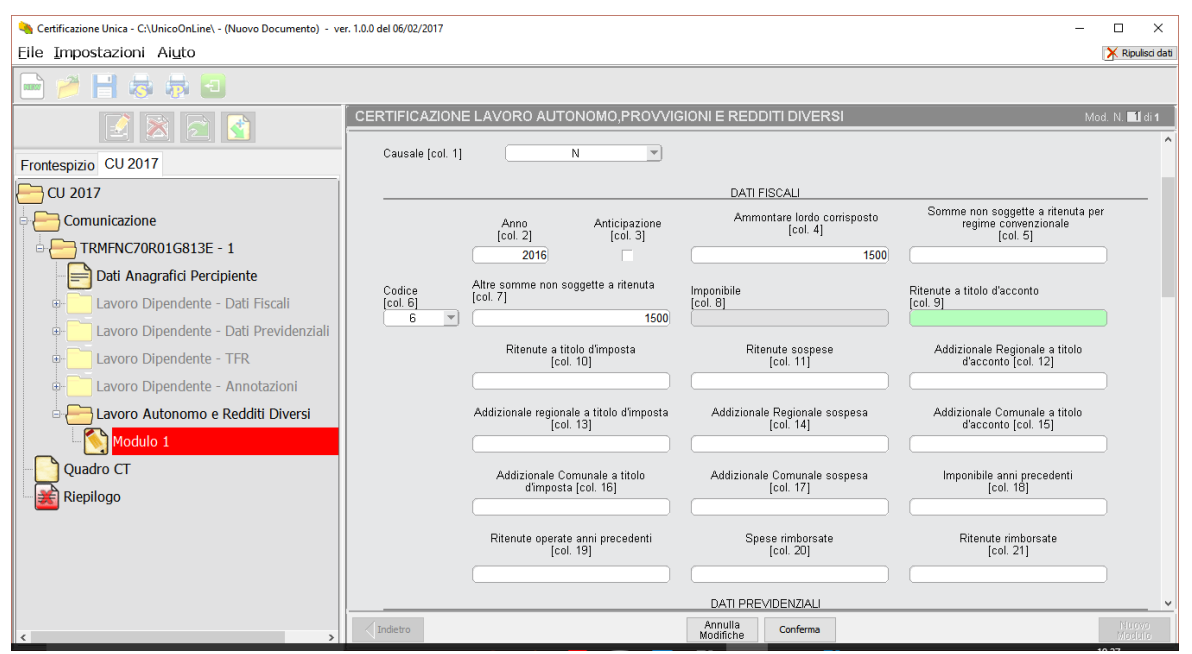

ESEMPIO DI COLLABORATORE CHE HA PERCEPITO COMPENSI > 7500 EURO MA

# NON ECCEDENTI I 28.158,28

CONSPORTI

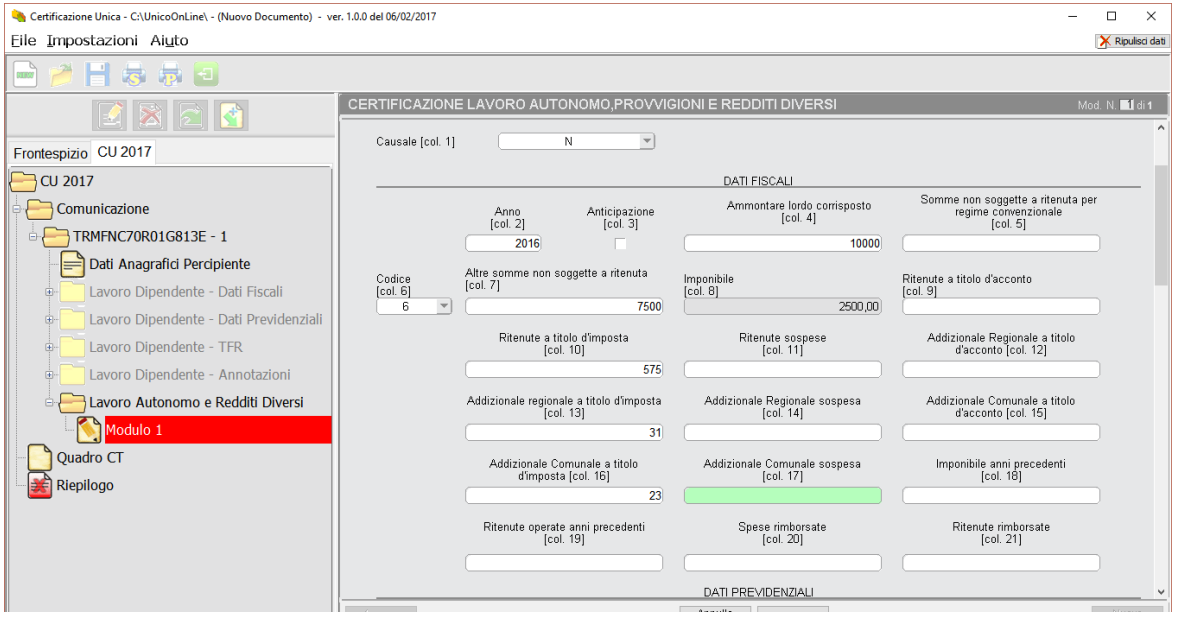

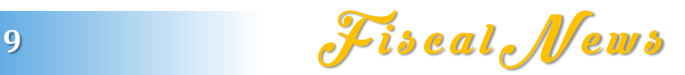

# ESEMPIO DI COLLABORATORE CHE HA PERCEPITO COMPENSI ECCEDENTI I

#### 28.158,28

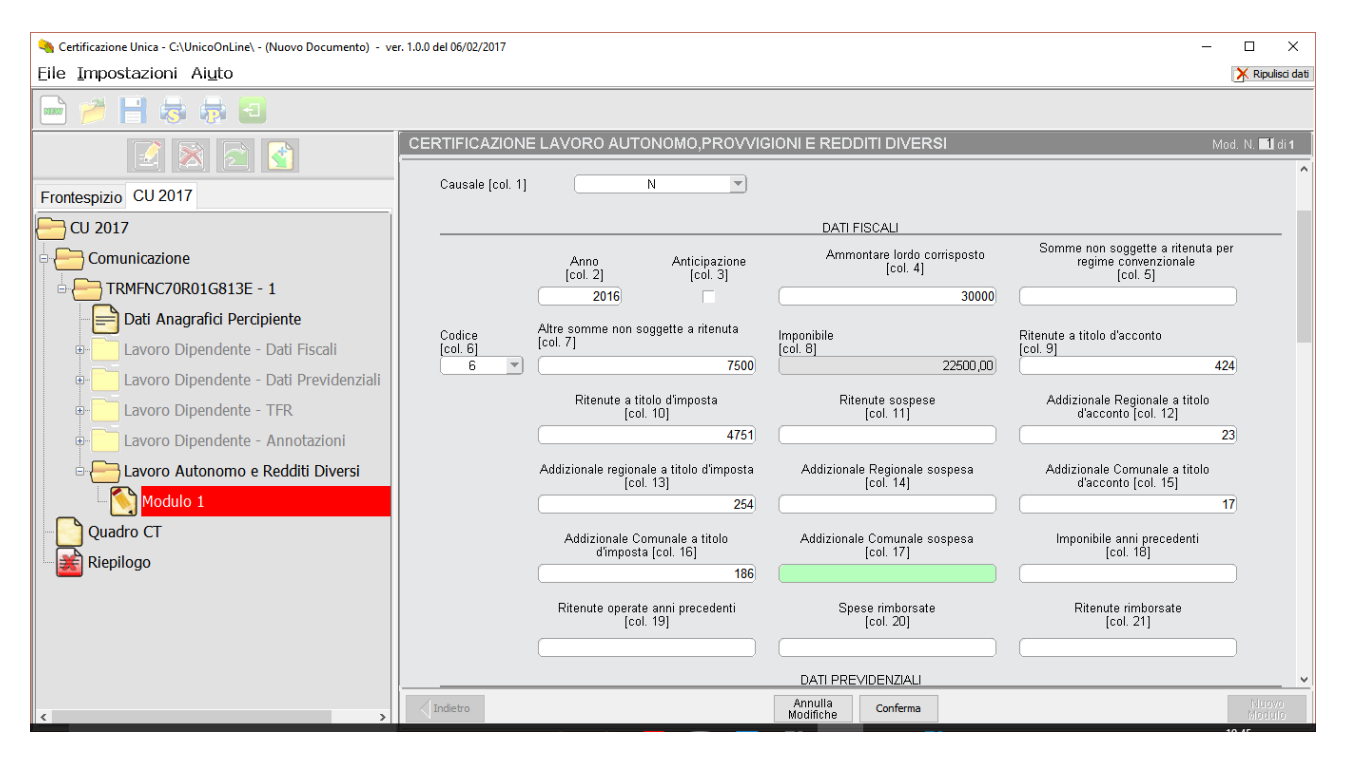

ESEMPIO DI COLLABORATORE CHE HA PERCEPITO COMPENSI < 7500 EURO DAL COMITATO/ASD/SSD MA HA SUPERATO IL PLAFOND CON ALTRO SOGGETTO SPORTIVO DILETTANTISTICO

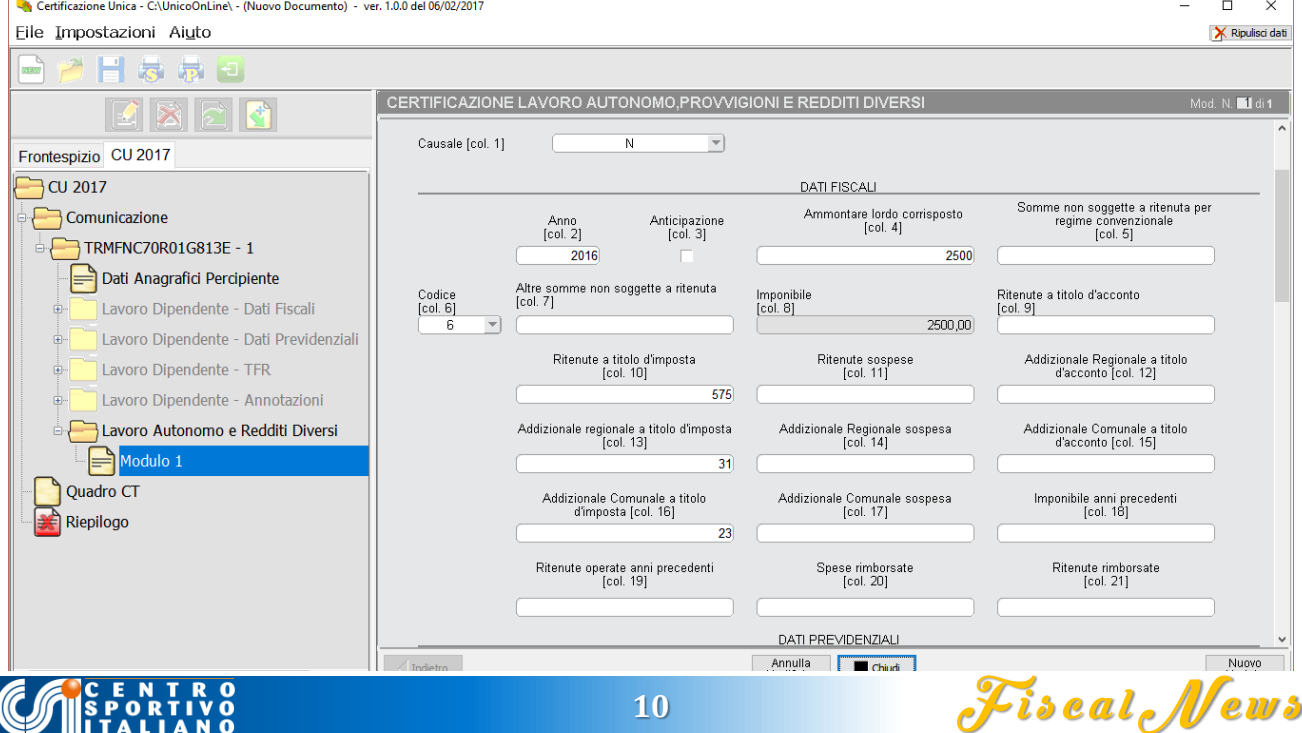

Gli esempi sopra riportati sono stati redatti ipotizzando un'aliquota erariale del 23% e addizionali regionali e comunali rispettivamente all'1,23 % e allo 0,90 %. Ovviamente si tratta solo di un esempio: in sede di redazione della CU il compilatore dovrà inserire le aliquote regionali e locali effettivamente vigenti in base al domicilio fiscale del collaboratore.

Infine, dopo aver completato l'inserimento dei dati retributivi, cliccate sull'icona RIEPILOGO e confermate

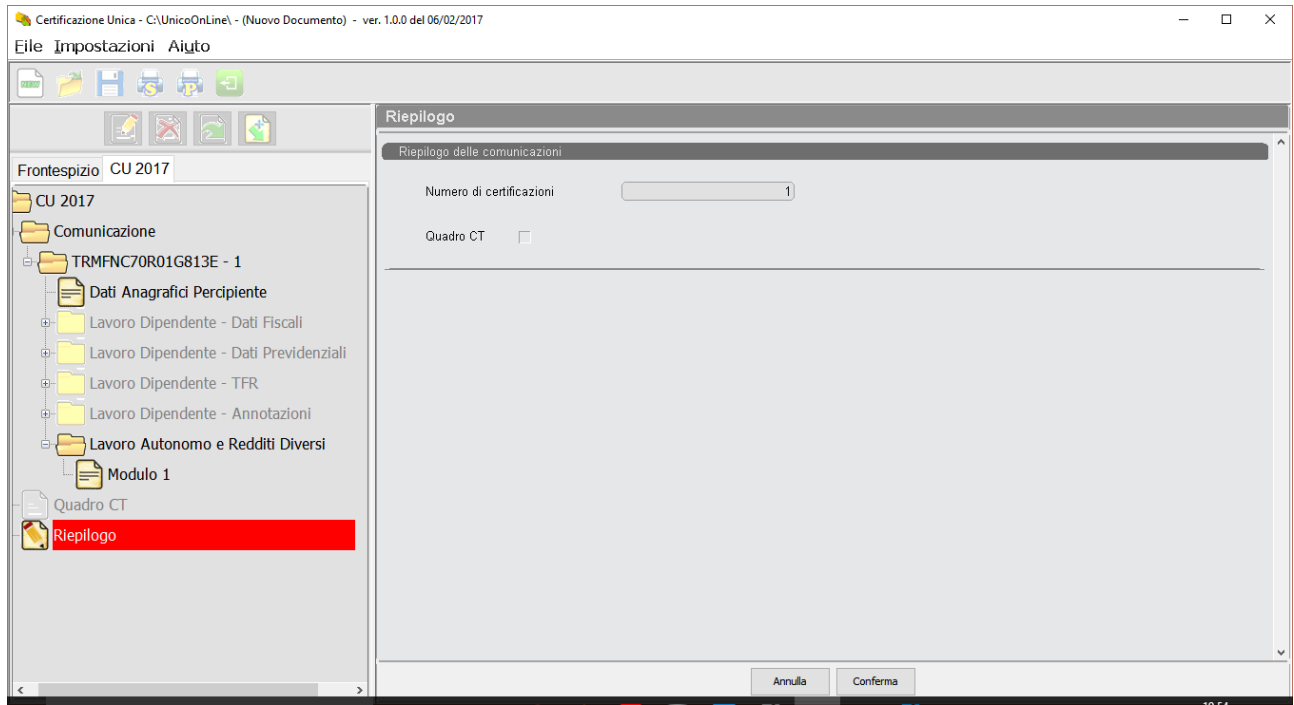

#### Vi apparirà la seguente comunicazione

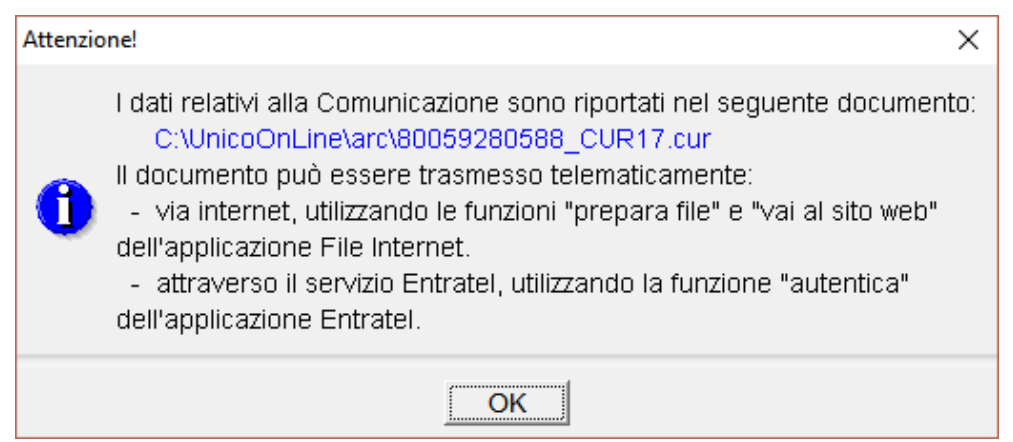

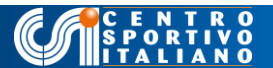

Il file telematico, che si trova nella cartella indicata in questa ultima immagine, è quello che potete trasmettere direttamente (se abilitati al servizio Entratel o Fisconet), dopo averlo controllato ed autenticato con le chiavi fornite dall'Agenzia delle Entrate, oppure inviare al CAF o consulente abilitato che provvederà ad inviarlo per vostro conto.

Infine, ricordatevi di salvare il vostro lavoro, cliccando sull'apposita icona del programma, per non perdere i dati inseriti.

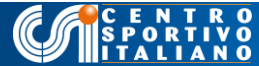

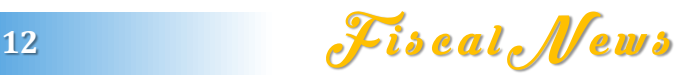

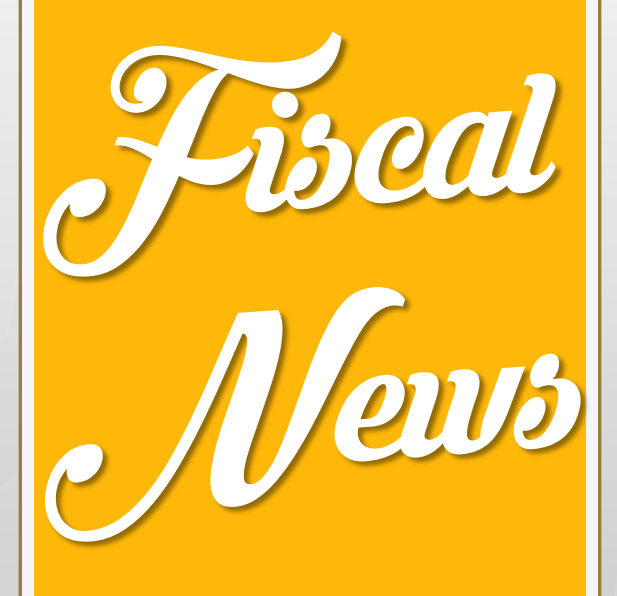

# *Grazie per l'attenzione*

*Ufficio Giuridico e Fiscale Dr. Francesco Tramaglino Avv. Paola Metalli*

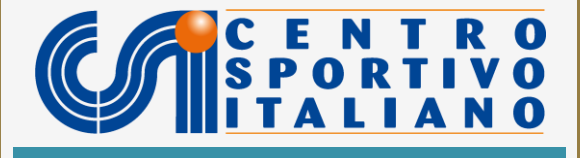